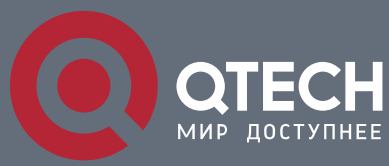

**КОНФИГУРАЦИЯ MRPP, ULPP И ULSM**

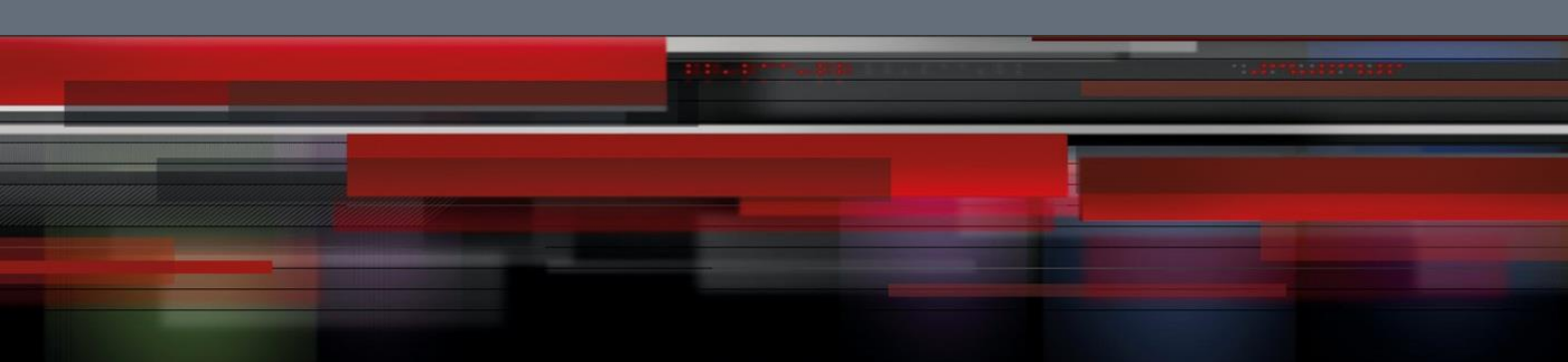

# **Коммутатор агрегации**

**СЕРИЯ QSW-8400**

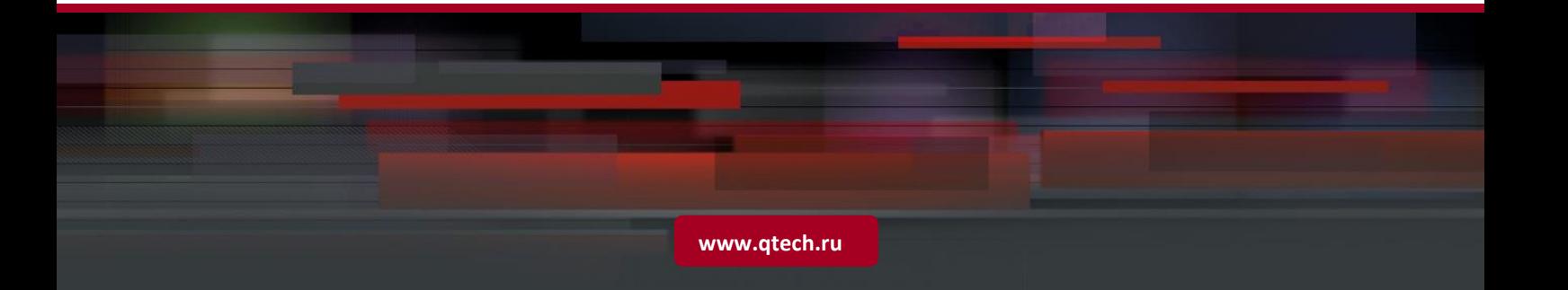

# Оглавление

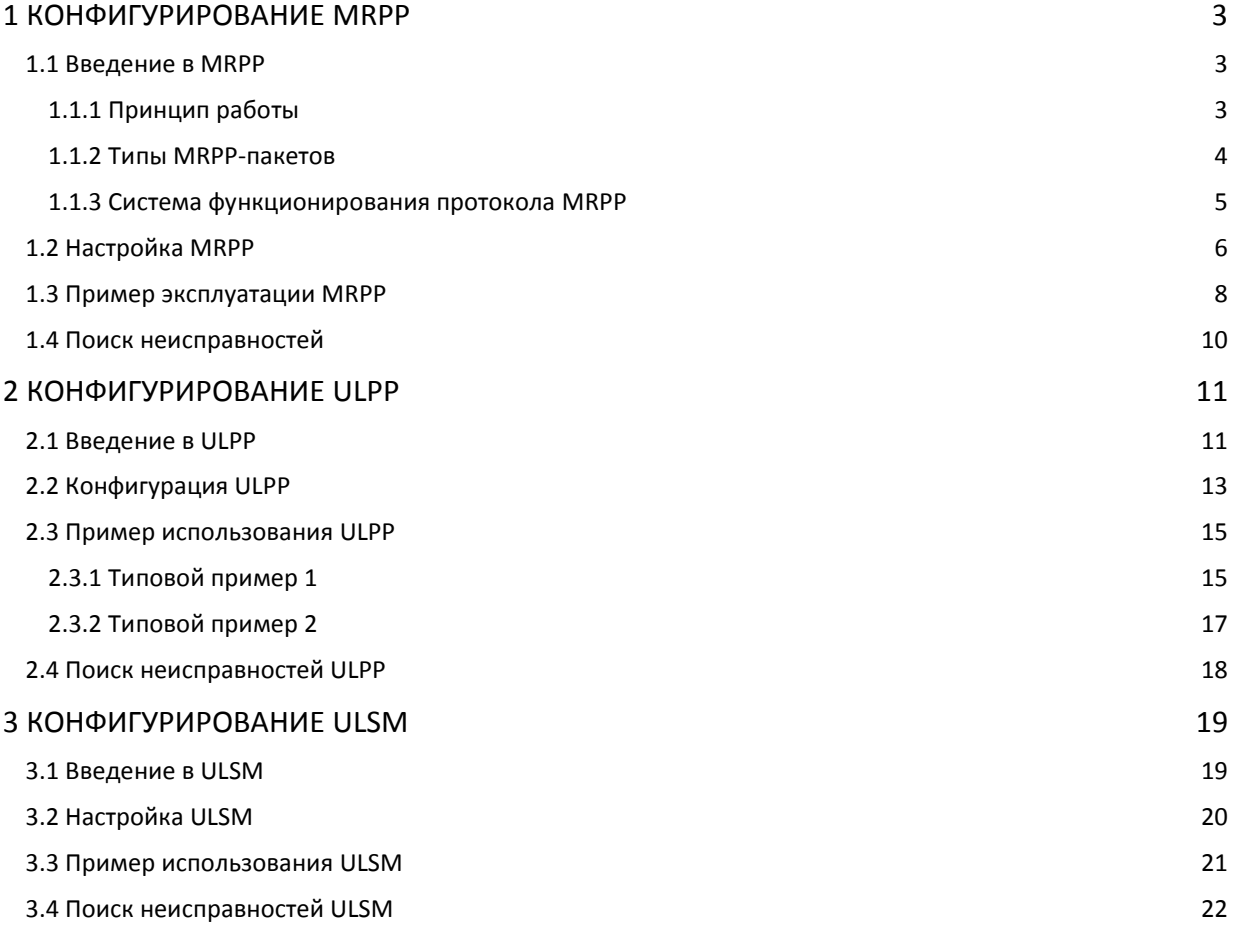

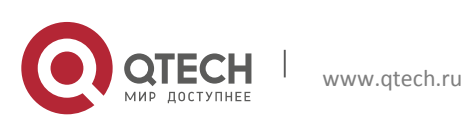

# <span id="page-2-0"></span>**1 КОНФИГУРИРОВАНИЕ MRPP**

### <span id="page-2-1"></span>**1.1 Введение в MRPP**

MRPP (Multi-layer Ring Protection Protocol) – это протокол канального уровня, применяемый для защиты от Ethernet петель. Протокол позволяет избежать широковещательного шторма, вызываемого петлями в Ethernet-кольце, а также восстанавливать соединение между узлами в кольцевой топологии сети при падении линка в Ethernet-кольце. Протокол MRPP является расширением протокола EAPS (Ethernet link automatic protection protocol) и похож на протокол STP, однако имеет следующие особенности:

- MRPP применяется для кольцевой топологии сети Ethernet.
- $\clubsuit$  Быстрая сходимость меньше 1 секунды. В идеале сходимость может достигать значений в 100-50 мс.

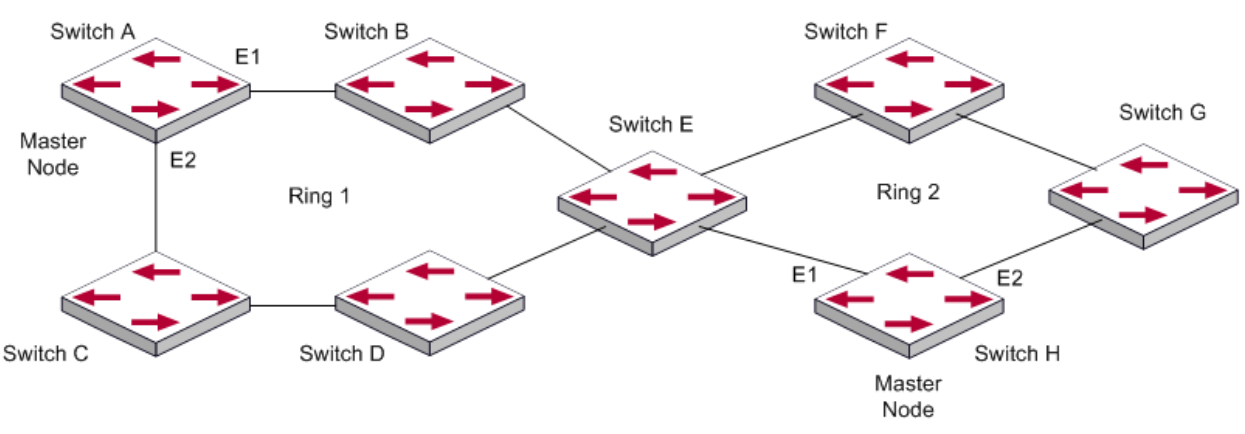

#### <span id="page-2-2"></span>**1.1.1 Принцип работы**

#### 1. Управляющая VLAN.

Управляющая сеть VLAN используется только для идентификации пакетов MRPP. Необходимо не допускать совпадения идентификаторов управляющей VLAN и другими сетями VLAN, для другого MRPP-кольца должна быть сконфигурирована другая управляющая сеть VLAN.

#### 2. MRPP-кольцо.

MRPP-кольцо имеет два статуса:

- Статус рабочего состояния, при котором соединение во всём кольце осуществляется без разрывов.
- Статус разрыва, при котором существует один или несколько разрывов соединения в кольце.
- 3. Узлы.

Каждый коммутатор именуется так же, как и узел Ethernet. Узлы могут быть следующих типов:

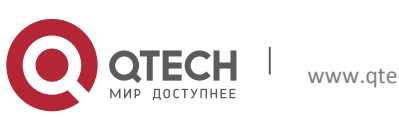

- ◆ Основной узел главный узел, который должен быть в каждой сети.
- Транспортный узел– все остальные узлы в каждом кольце, кроме основного, являются узлами передачи данных.

Тип узла задаётся пользователем. Как показано на схеме выше, коммутатор Switch A является основным узлом для кольца Ring 1, коммутаторы Switch B, Switch C, Switch D и Switch E являются узлами передачи данных для кольца Ring 1.

4. Основной и дополнительный порты.

Основной и транспортный узлы имеют по два отдельных порта, независимо соединяющих с Ethernet, соответственно, один порт основной, второй – дополнительный. Режим порта определяется пользователем.

Основной порт основного узла посылает hello-пакеты, дополнительный порт используется для приёма hello-пакетов от основного порта. Когда кольцевая сеть Ethernet в рабочем статусе, дополнительный порт блокирует любые пакеты, кроме MRPP-пакетов. Когда кольцевая сеть Ethernet имеет статус разрыва, дополнительный порт снимает блокировку пакетов и работает в режиме переадресации пакетов данных.

На транспортном узле нет разницы между основным и дополнительным портами. Режим порта определяется пользователем. Как показано на схеме выше, порт E1 коммутатора Switch A является основным портом, E2 – дополнительный порт.

5. Таймер.

Два таймера используются во время пересылки основным портом MRPP-пакетов «Hello» и «Fail». Hello-таймер задаёт период времени опроса основным портом основного узла о рабочем статусе. Fail-таймер задаёт дополнительный период, в течение которого основным узлом выполняются опросы о рабочем статусе. Значение Fail-таймера должно быть равным или больше тройного значения Hello-таймера.

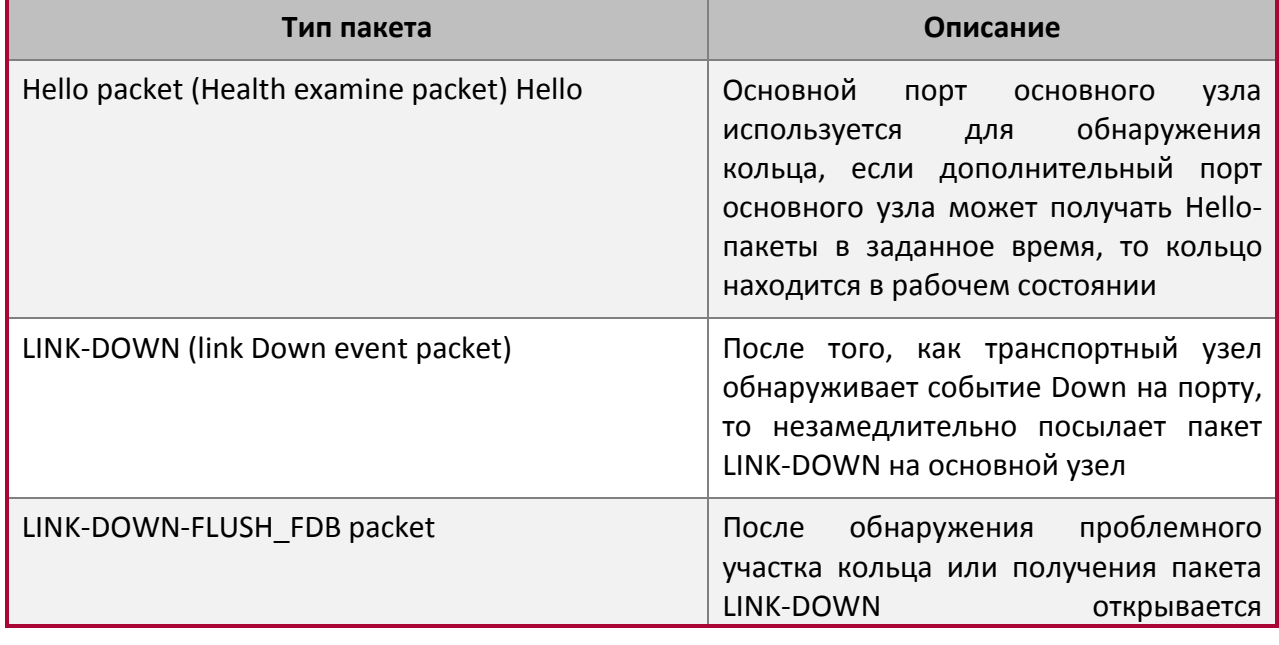

#### <span id="page-3-0"></span>**1.1.2 Типы MRPP-пакетов**

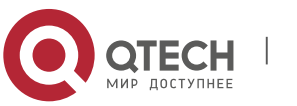

Конфигурация MRPP, ULPP и ULSM

**1**. Конфигурирование MRPP 5

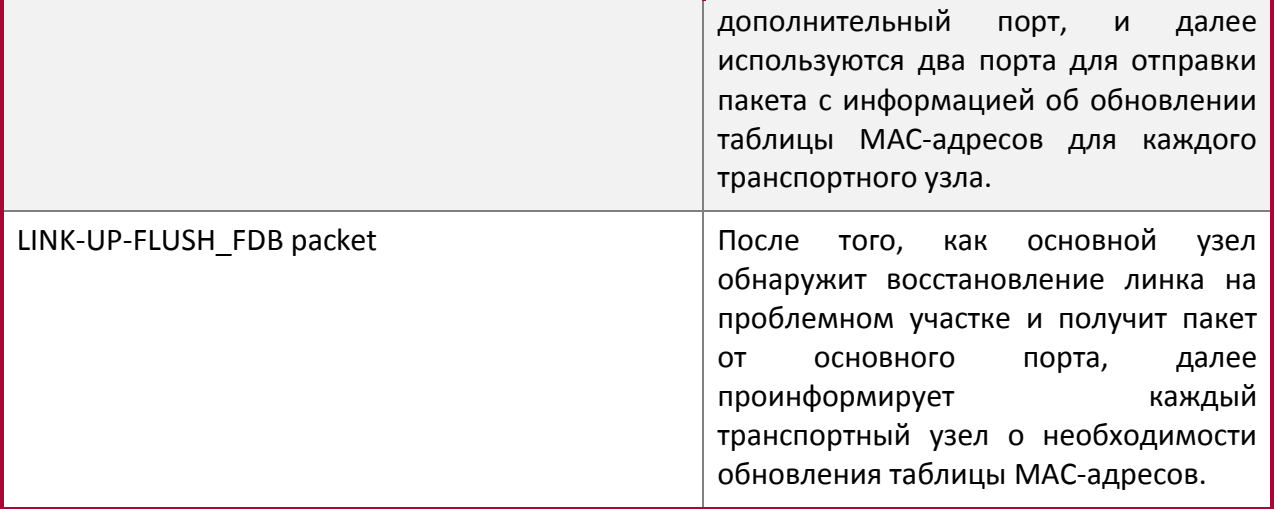

#### <span id="page-4-0"></span>**1.1.3 Система функционирования протокола MRPP**

1. Система сигнализации о сбоях.

Во время обнаружения в кольце порта в статусе Down транспортный узел незамедлительно посылает пакет LINK-DOWN основному узлу. Получив пакет LINK-DOWN, основной узел немедленно снимает блокировку с дополнительного порта и посылает всем узлам сети пакет LINK-DOWN-FLUSH-FDB для обновления таблицы MAC-адресов.

2. Система опроса.

Основной порт основного узла рассылает Hello-пакеты остальным узлам с периодичностью Hello-таймера. Если кольцо находится в рабочем статусе, дополнительный порт остаётся заблокированным, кроме приёма Hello-пакетов. Если в кольце случается разрыв, дополнительный порт через заданный таймер не получает Hello-пакетов. В этом случае снимается блокировка дополнительного порта, и основным узлом рассылаются пакеты LINK-DOWN-FLUSH-FDB для обновления таблицы MAC-адресов на транспортных узлах.

3. Восстановление кольца.

После восстановления кольца дополнительный порт начинает получать Hello-пакеты от основного узла. Далее дополнительный порт блокируется, и основным узлом рассылаются пакеты LINK-DOWN-FLUSH-FDB для обновления таблицы MAC-адресов на транспортных узлах.

После получения портом MRPP-кольца статуса UP основной узел находит восстановившееся кольцо через какое-то время. Для нормальных сетей VLAN в таких ситуациях вероятно создание временной петли и широковещательного шторма. Чтобы предотвратить создание таких петель, транспортный узел находит временную петлю и присоединяет её к сети с обновлением статуса порта в состояние UP с немедленным блокированием временной петли (пропускаются только пакеты управляющей VLAN). Только после получения пакета LINK-UP-FLUSH-FDB от основного узла снимается блокировка с порта.

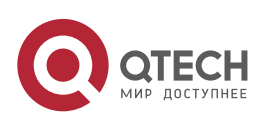

# <span id="page-5-0"></span>**1.2 Настройка MRPP**

1. Активация MRPP.

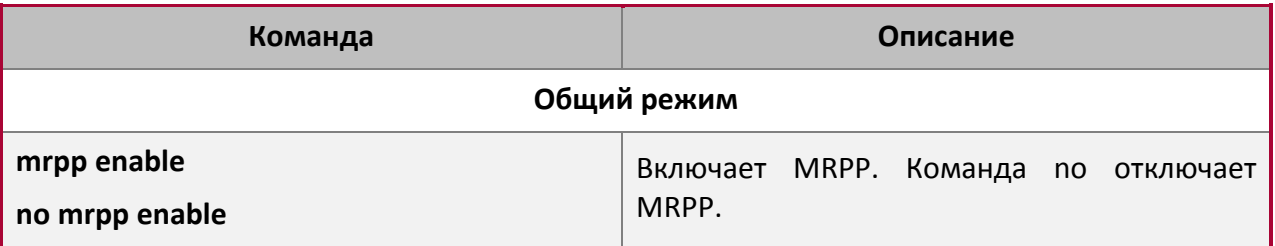

2. Настройка MRPP-кольца.

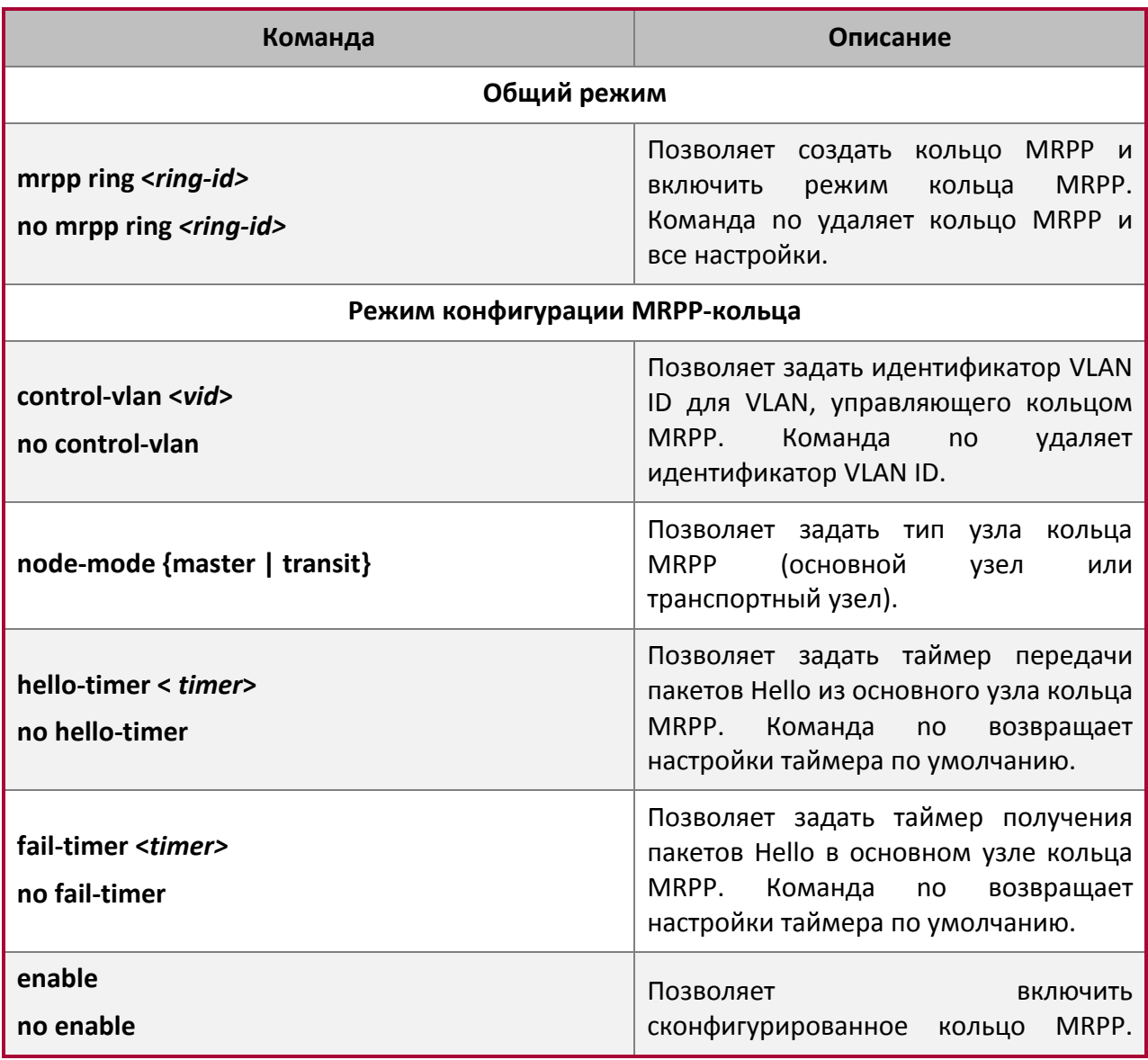

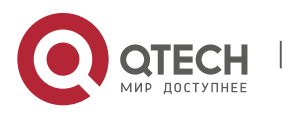

Конфигурация MRPP, ULPP и ULSM

**1**. Конфигурирование MRPP **7** 

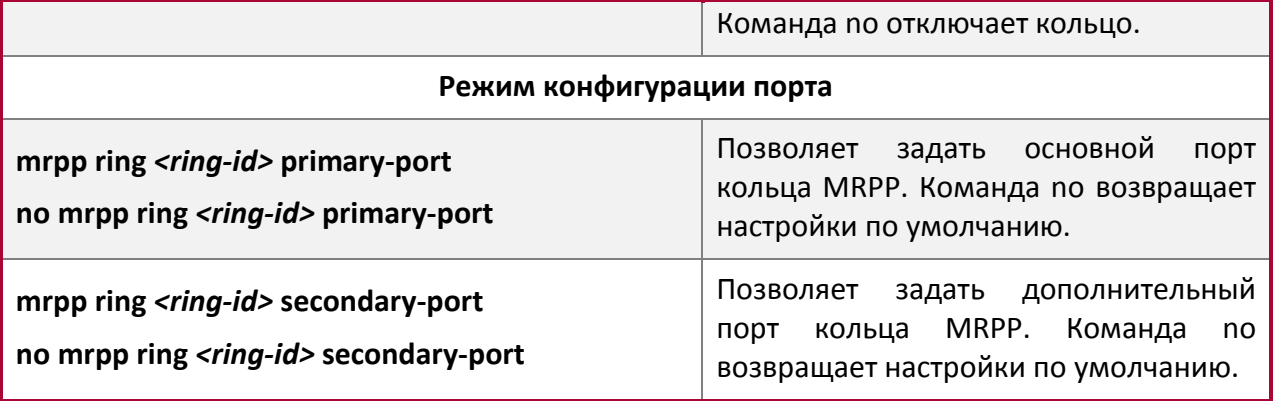

3. Настройка периода опроса.

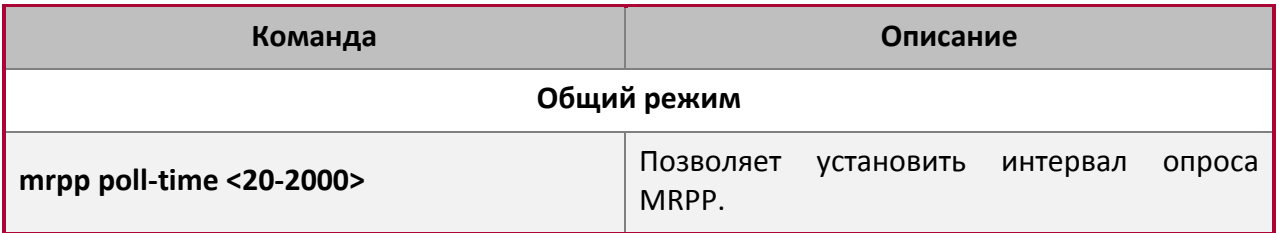

4. Настройка совместного режима.

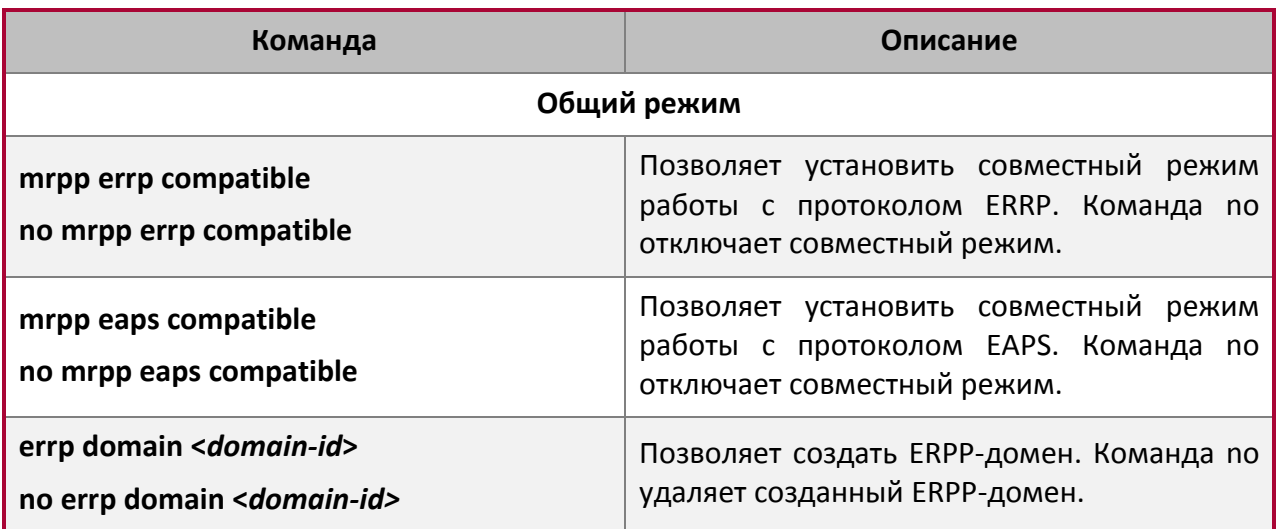

5. Информационные команды и команды отладки.

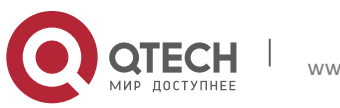

#### Конфигурация MRPP, ULPP и ULSM

**1**. Конфигурирование MRPP 88

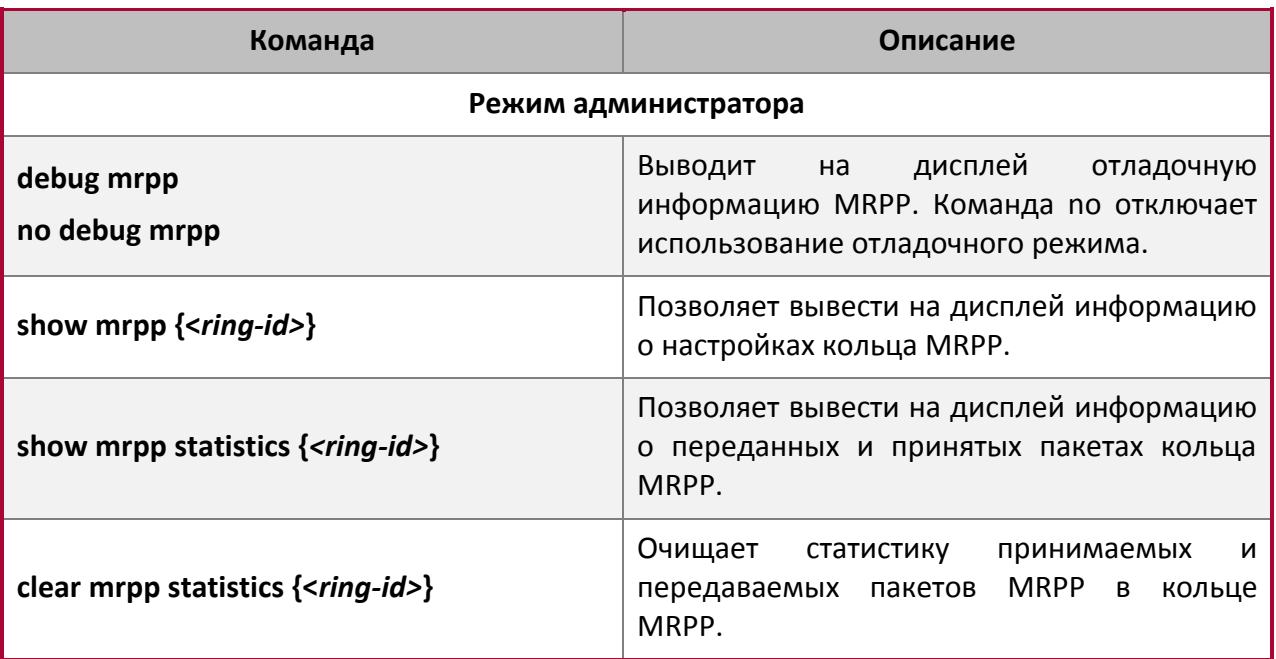

#### <span id="page-7-0"></span>**1.3 Пример эксплуатации MRPP**

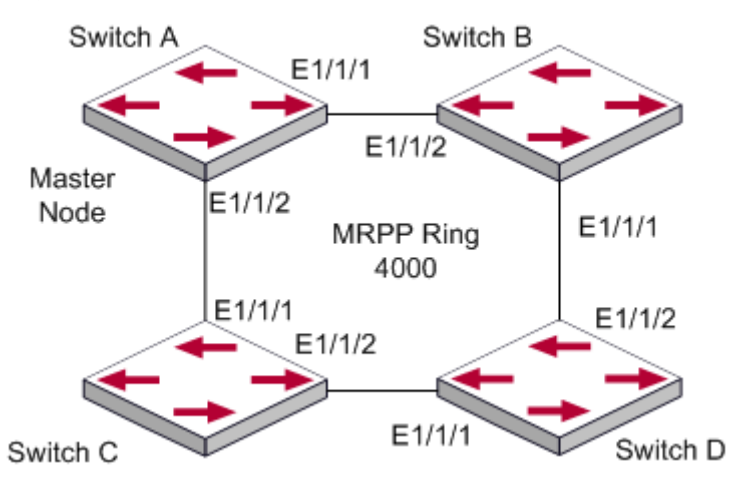

Представленная выше топология довольно часто применяется при использовании MRPPпротокола. Мульти коммутатор представляет собой одно MRPP-кольцо, в котором все коммутаторы настроены как MRPP-кольцо 4000. Switch A является основным узлом MRPP-кольца 4000, порт E1/1/1 – основной порт, E1/1/2 – дополнительный. Остальные узлы являются второстепенными (транспортными) узлами MRPP-кольца 4000 с настроенными основным и дополнительным портами. Для предотвращения появления петель необходимо временно отключать один из портов основного узла, когда активируется несколько MRPP-колец в основном MRPP-кольце, и после настройки остальных узлов открывать порт.

При отключении MRPP-кольца необходимо убедиться в отсутствии в нём петли.

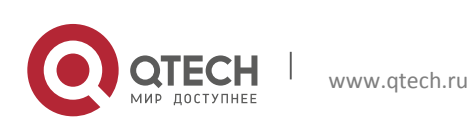

#### Шаги конфигурации следующие:

SWITCH A configuration Task Sequence: Switch(Config)#mrpp enable Switch(Config)#mrpp ring 4000 Switch(mrpp-ring-4000)#control-vlan 4000 Switch(mrpp-ring-4000)#fail-timer 18 Switch(mrpp-ring-4000)#hello-timer 5 Switch(mrpp-ring-4000)#node-mode master Switch(mrpp-ring-4000)#enable Switch(mrpp-ring-4000)#exit Switch(Config)#interface ethernet 1/1/1 Switch(config-If-Ethernet1/1/1)#mrpp ring 4000 primary-port Switch(config-If-Ethernet1/1/1)#interface ethernet 1/1/2 Switch(config-If-Ethernet1/1/2)#mrpp ring 4000 secondary-port Switch(config-If-Ethernet1/1/2) #exit Switch(Config)#

SWITCH B configuration Task Sequence: Switch(Config)#mrpp enable Switch(Config)#mrpp ring 4000 Switch(mrpp-ring-4000)#control-vlan 4000 Switch(mrpp-ring-4000)#enable Switch(mrpp-ring-4000)#exit Switch(Config)#interface ethernet 1/1/1 Switch(config-If-Ethernet1/1/1)#mrpp ring 4000 primary-port Switch(config-If-Ethernet1/1/1)#interface ethernet 1/1/2 Switch(config-If-Ethernet1/1/2)#mrpp ring 4000 secondary-port Switch(config-If-Ethernet1/1/2)#exit Switch(Config)#

```
SWITCH C configuration Task Sequence:
Switch(Config)#mrpp enable 
Switch(Config)#mrpp ring 4000
Switch(mrpp-ring-4000)#control-vlan 4000
Switch(mrpp-ring-4000)#enable
Switch(mrpp-ring-4000)#exit
Switch(Config)#interface ethernet 1/1/1
Switch(config-If-Ethernet1/1/1)#mrpp ring 4000 primary-port 
Switch(config-If-Ethernet1/1/1)#interface ethernet 1/1/2
Switch(config-If-Ethernet1/1/2)#mrpp ring 4000 secondary-port
```
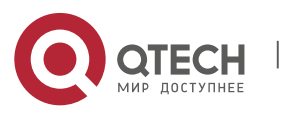

Switch(config-If-Ethernet1/1/2)#exit Switch(Config)#

```
SWITCH D configuration Task Sequence:
Switch(Config)#mrpp enable 
Switch(Config)#mrpp ring 4000
Switch(mrpp-ring-4000)#control-vlan 4000
Switch(mrpp-ring-4000)#enable
Switch(mrpp-ring-4000)#exit
Switch(Config)#interface ethernet 1/1/1
Switch(config-If-Ethernet1/1/1)#mrpp ring 4000 primary-port 
Switch(config-If-Ethernet1/1/1)#interface ethernet 1/1/2
Switch(config-If-Ethernet1/1/2)#mrpp ring 4000 secondary-port 
Switch(config-If-Ethernet1/1/2)#exit
Switch(Config)#
```
### <span id="page-9-0"></span>**1.4 Поиск неисправностей**

Эффективная работа MRPP-протокола зависит от корректной конфигурации коммутаторов внутри MRPP-кольца, однако есть вероятность возникновения широковещательного шторма и петель:

- $\cdot \cdot$  Не активируйте MRPP-кольцо до полной его настройки и конфигурирования коммутаторов в нём.
- Во время возникновения широковещательного шторма первым отключается кольцо и проверяется конфигурация каждого коммутатора в кольце. Если конфигурация корректна, работа кольца восстанавливается, и далее ведётся мониторинг за рабочим состоянием кольца.
- Время сходимости MRPP-кольца зависит от выбора режима отклика UP/DOWN. При выборе режима опроса время сходимости достигает сотен миллисекунд в простой кольцевой топологии, при выборе режима прерывания время сходимости не превышает 50 мс.
- По умолчанию порт имеет режим опроса, режим прерывания применяется для повышения эффективности работы кольца, однако безопасность выше у режима опроса. Используется команда port-scan-mode {interrupt | poll}.
- Если при корректной конфигурации возникает широковещательный шторм или блокирование кольца, используйте функцию отладки на основном узле MRPP, а также информационные команды, отображающие статистику по основному узлу и транспортным узлам сети.

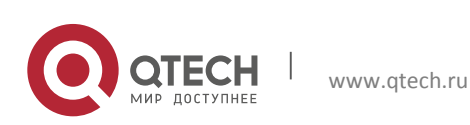

# <span id="page-10-0"></span>**2 КОНФИГУРИРОВАНИЕ ULPP**

### <span id="page-10-1"></span>**2.1 Введение в ULPP**

Протокол ULPP (User Level Protocol Process) предназначен для защиты от петель в Ethernet сетях. Каждая группа ULPP имеет два uplink порта – основной (master) и дополнительный порт (slave). Порт может быть как физическим портом, так и port-channel (логический интерфейс). Порты группы могут иметь три статуса: переадресация (forwarding), режим ожидания (standby) и отключён (down). Как правило, один порт имеет статус переадресации, а другой заблокирован в режиме ожидания. Если появляется проблема с линком на основном порту, то порт переходит в статус Down, и дополнительный порт переключается в режим переадресации.

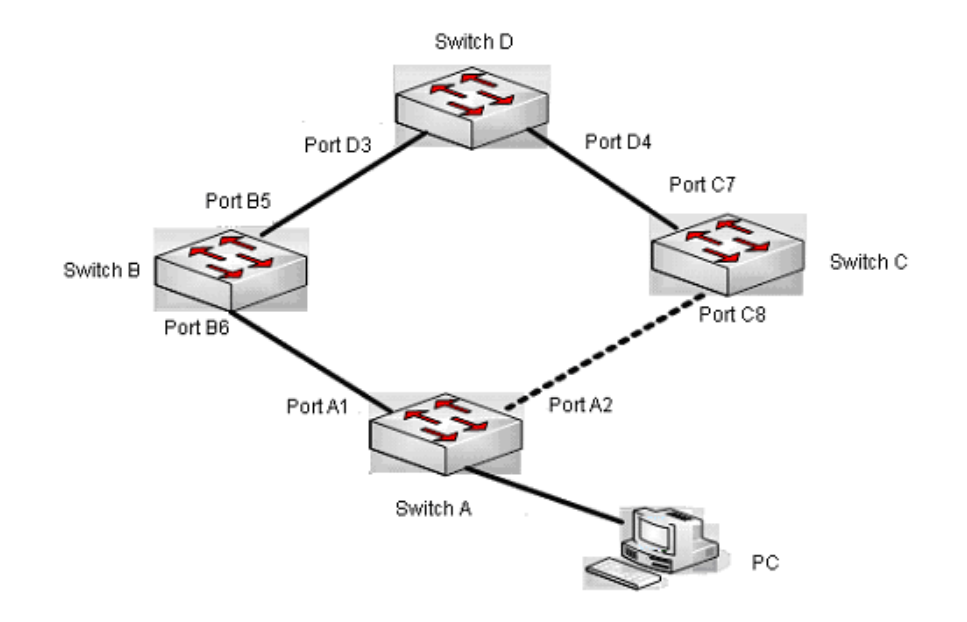

Типичная схема применения ULPP имеет двойное резервирование линка и показана на рисунке выше. Коммутатор Switch A соединяется с коммутатором Switch D через коммутаторы Switch B и Switch C, порты A1 и A2 – uplink порты. На коммутаторе Switch A настраивается ULPP, порт A1 устанавливается как основной порт, порт A2 – как дополнительный. Если на порту A1 в статусе переадресации появляется проблема, порт A2 незамедлительно переключается в статус переадресации. После восстановления основного порта и при отсутствии на нём конфигурации приоритетного режима порт A2 остаётся в статусе переадресации, порт A1 будет по-прежнему заблокирован в режиме ожидания. Если приоритетный режим на основном порту активирован, то порт A1 меняет статус с режима ожидания на режим переадресации.

Чтобы избежать частого переключения режимов на uplink порту, используется механизм отложенного приоритетного режима, и необходим некоторый период времени для переключения основного порта в этот режим. Основной порт не принимает

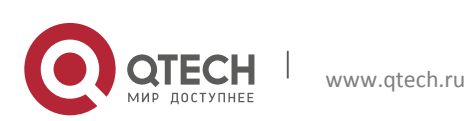

приоритетный режим по умолчанию и поддерживает режим ожидания, чтобы обеспечить непрерывную передачу данных.

При конфигурации протокола ULPP необходимо настроить сеть VLAN, защищённую ULPPгруппой при помощи метода MSTP инстансов, другие сети VLAN не защищаются ULPP. Когда происходит переключение uplink, приоритетная переадресация на устройстве не применяется для новой топологии сети.

Как показано на рисунке выше, на коммутаторе Switch A настроен ULPP, порт A1 является основным портом в режиме переадресации, MAC-адрес ПК распознаётся коммутатором Switch D через порт D3. При возникновении проблемы на порту A1 переадресация трафика переключается на порт A2. Если в данный момент осуществлялась передача данных к ПК от коммутатора Switch D, то данные будут отправлены всё ещё через порт D3, который будет закрыт после завершения передачи. Таким образом, при переключении uplink коммутатор должен переслать flush-пакеты через порт, переключившийся в режим переадресации, и обновить таблицы MAC-адресов и ARPтаблицы на остальных устройствах в сети. ULPP соответственно использует два типа flushпакетов: обновлённые пакеты MAC-адресов и удалённые пакеты ARP.

Для более эффективного распределения аппаратных ресурсов ULPP может балансировать нагрузку на VLAN. Как показано на рисунке ниже, коммутатор Switch A поддерживает две ULPP-группы: порт A1 является основным портом, порт A2 – дополнительным в группе 1; порт A2 является основным портом, порт A1 – дополнительным в группе 2. Сеть VLAN защищена группами 1 и 2, на схеме соответственно 1-100 и 101-200. В данном случае оба порта A1 и A2 имеют взаимное резервирование и находятся в режиме переадресации, а также выполняют переадресацию пакетов разных VLAN. Когда на порту A1 возникает проблема, трафик из VLAN 1-100 переадресовывается через порт A2. После восстановления порта A1 данные из VLAN 101-200 переадресовываются последовательно через порт A2, но данные из VLAN 1-100 переключаются на порт A1 для переадресации.

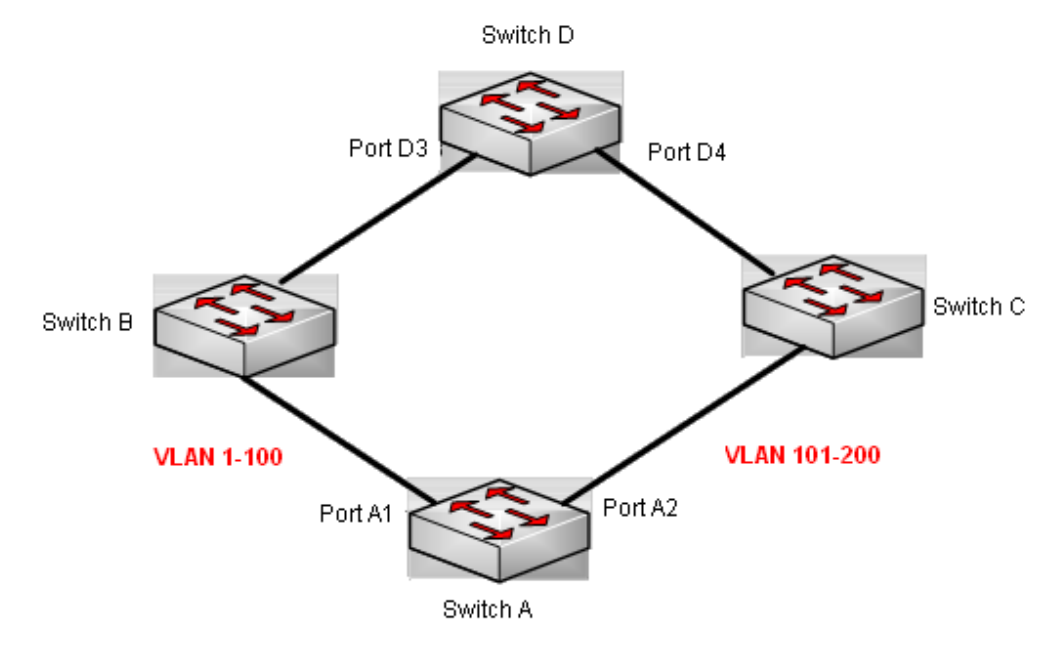

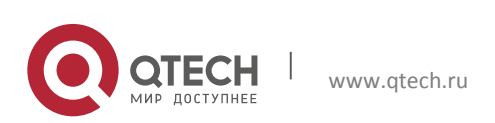

# <span id="page-12-0"></span>**2.2 Конфигурация ULPP**

1. Создание ULPP-группы.

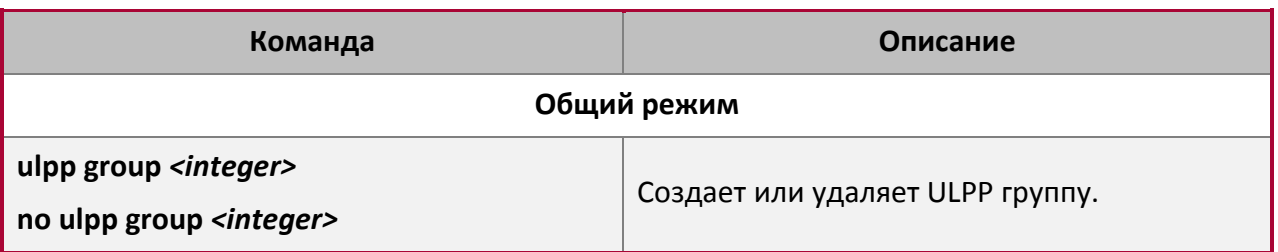

2. Настройка ULPP-группы.

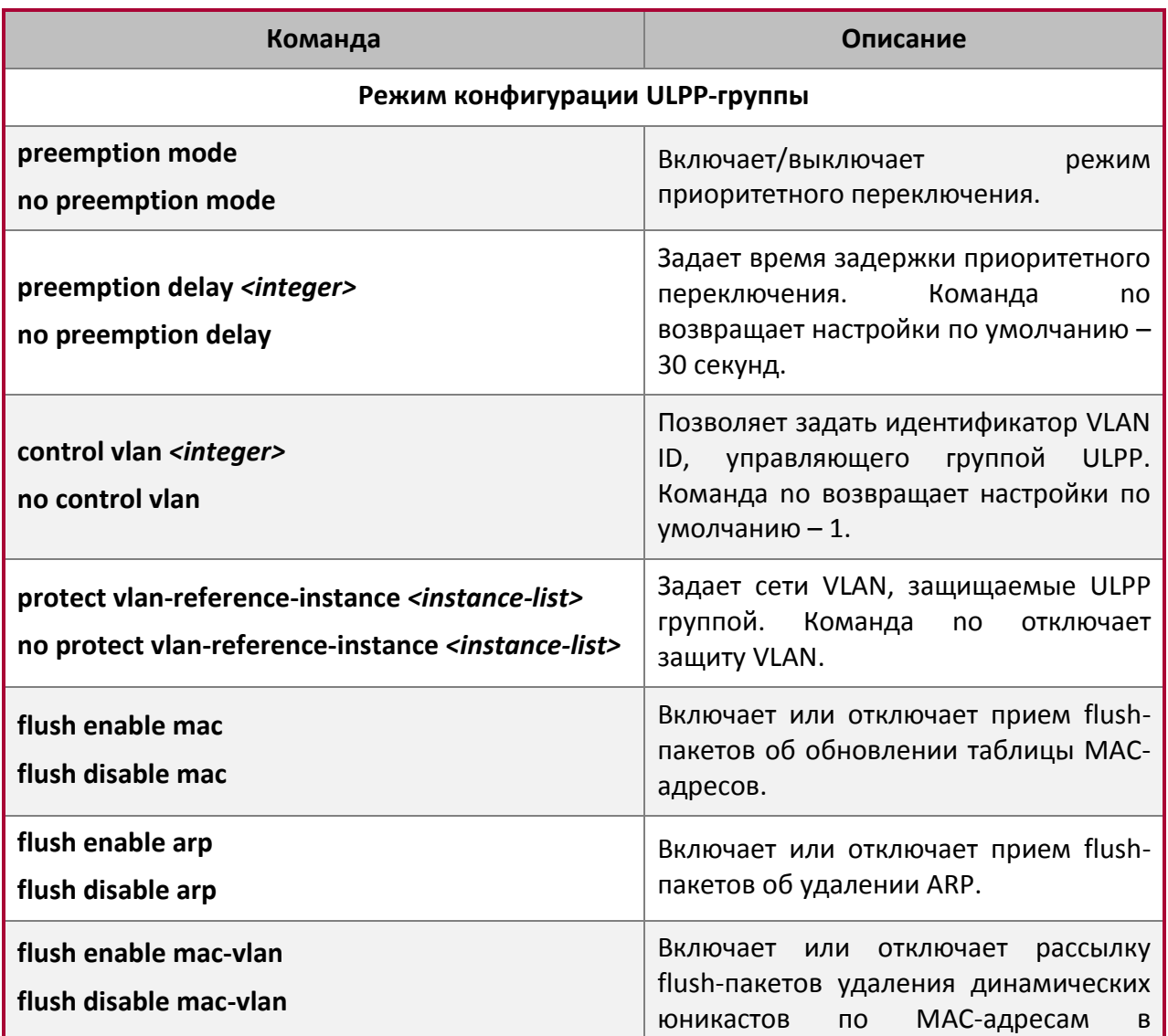

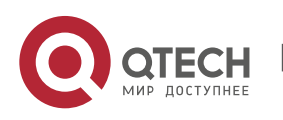

#### Конфигурация MRPP, ULPP и ULSM

**2**. Конфигурирование ULPP 14

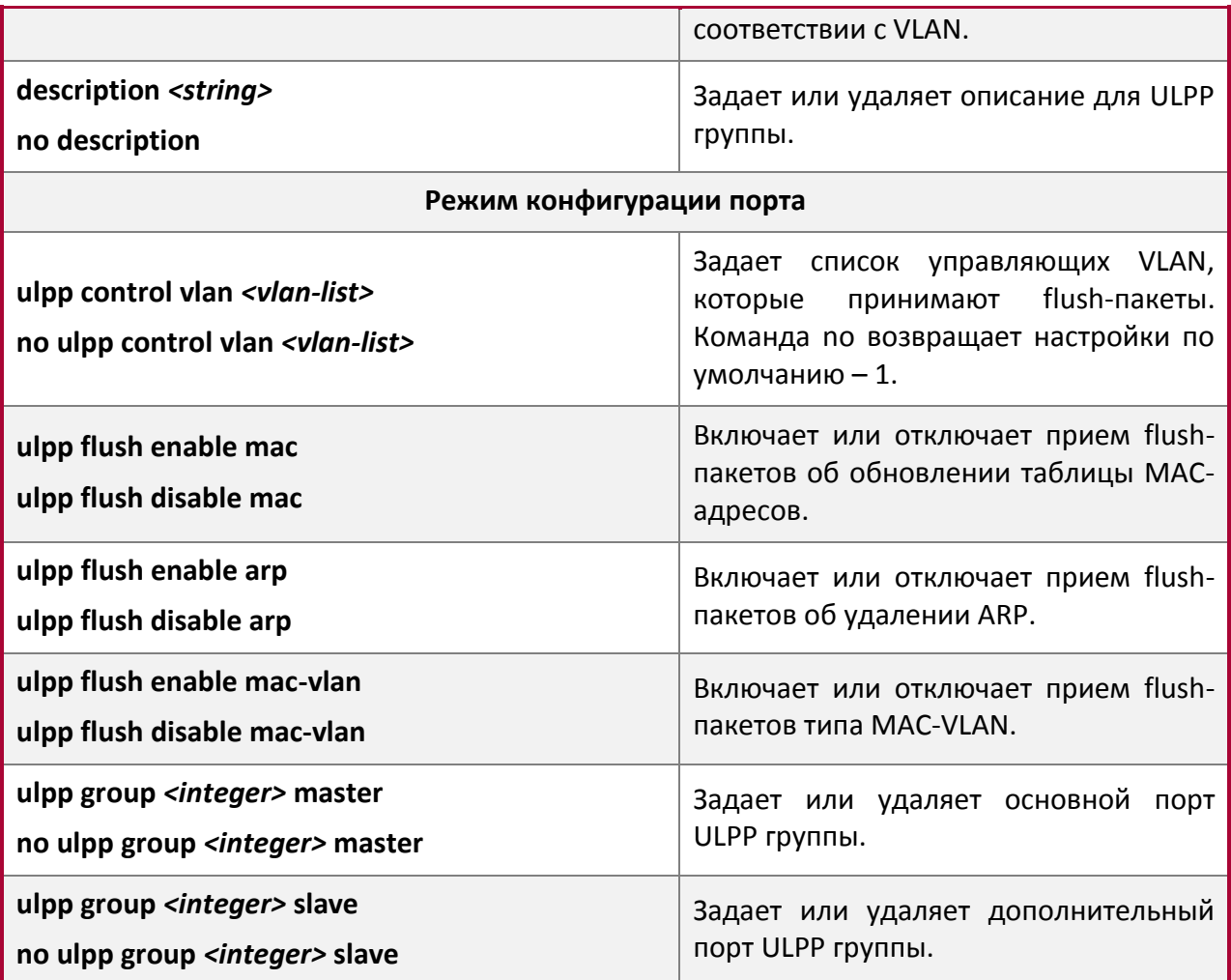

3. Информационные и отладочные команды.

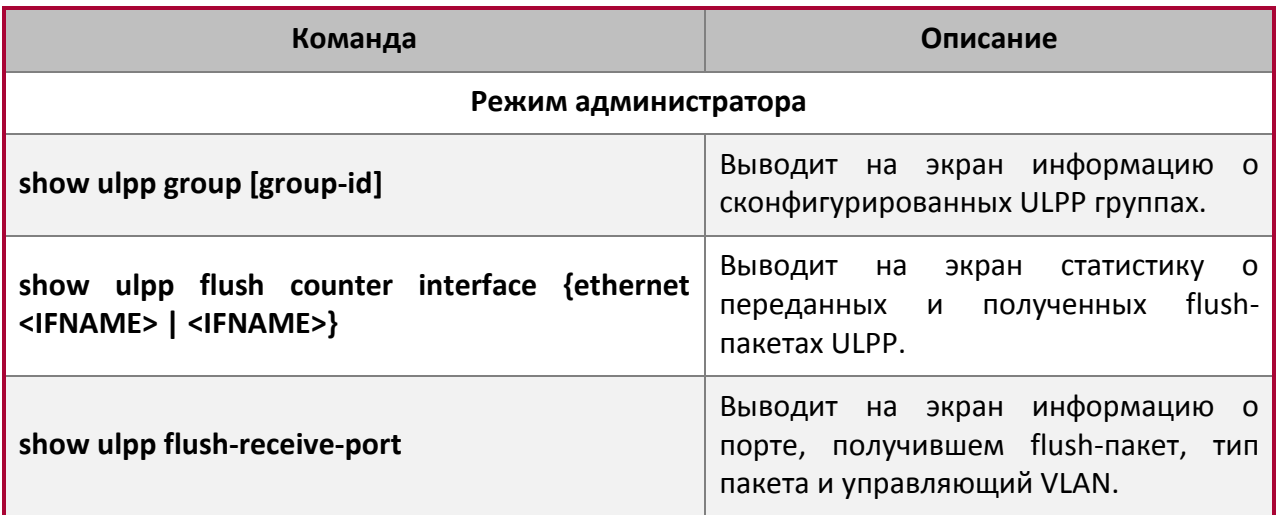

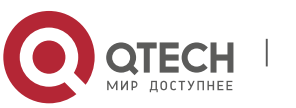

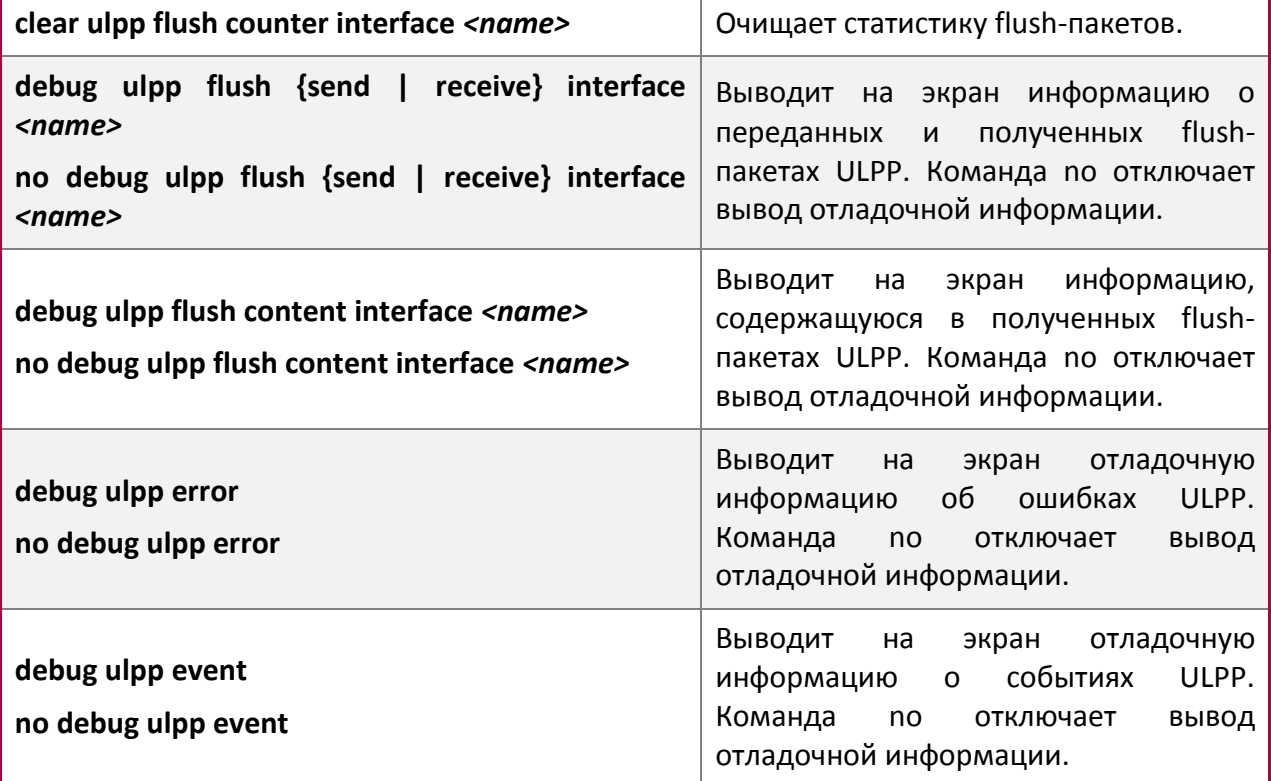

# <span id="page-14-0"></span>**2.3 Пример использования ULPP**

# <span id="page-14-1"></span>**2.3.1 Типовой пример 1**

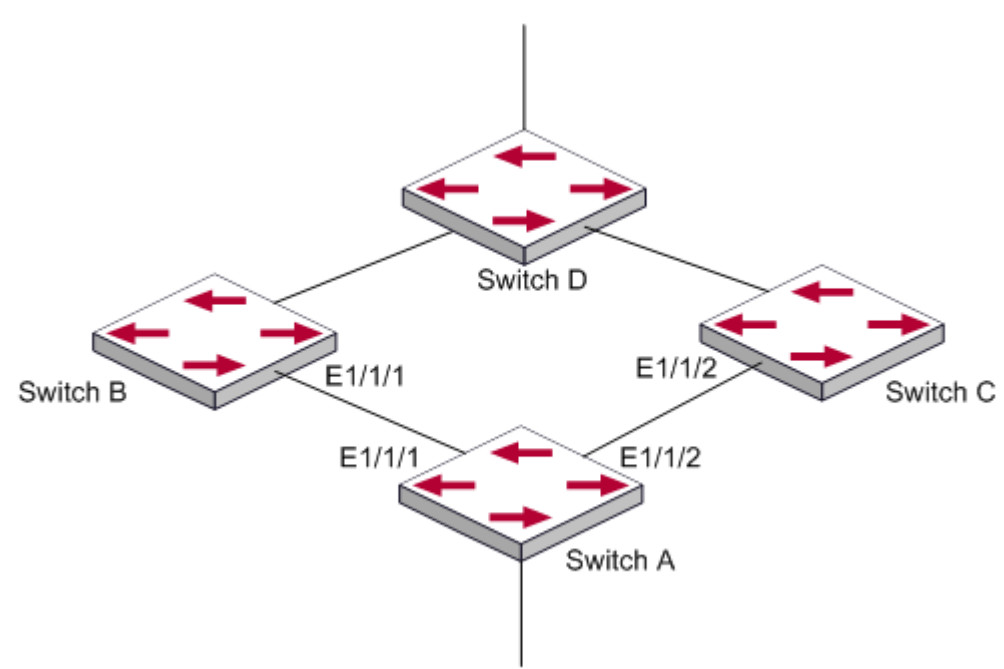

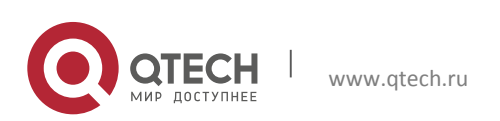

На схеме выше коммутатор Switch A имеет два uplink – коммутаторы Switch B и Switch C, форма топологии – кольцо. На коммутаторе Switch A настроен протокол ULPP и основной и дополнительный порты в ULPP-группе. Когда оба порта в статусе UP, основной порт работает в режиме переадресации, дополнительный порт находится в режиме ожидания. Если происходит проблема на основном порту, дополнительный порт незамедлительно переключается в режим переадресации с переключением uplink. На коммутаторах Switch B и Switch C выполняется команда, позволяющая получать flushпакеты, и используемая для связывания ULPP-протокола с Switch A и немедленного переключения uplink.

Создайте ULPP-группу и настройте защиту VLAN в этой группе как vlan10. Далее настройте интерфейс Ethernet 1/1/1 как основной порт, интерфейс Ethernet 1/1/2 как дополнительный порт, управляющая VLAN – 10. На коммутаторах Switch B и Switch C настраиваются flush-пакеты для получения ULPP.

#### Шаги конфигурации следующие:

Switch(Config)#vlan 10 Switch(Config-vlan10)#switchport interface ethernet  $1/1/1$ ;  $1/1/2$ Switch(Config-vlan10)#exit Switch(Config)#spanning-tree mst configuration Switch(Config-Mstp-Region)#instance 1 vlan 10 Switch(Config-Mstp-Region)#exit Switch(Config)#ulpp group 1 Switch(ulpp-group-1)#protect vlan-reference-instance 1 Switch(ulpp-group-1)#control vlan 10 Switch(ulpp-group-1)#exit Switch(Config)#interface ethernet 1/1/1 Switch(config-If-Ethernet1/1/1)# ulpp group 1 master Switch(config-If-Ethernet1/1/1) #exit Switch(Config)#interface Ethernet 1/1/2 Switch(config-If-Ethernet1/1/2)# ulpp group 1 slave Switch(config-If-Ethernet1/1/2)#exit

```
SwitchB configuration task list:
Switch(Config)#vlan 10
Switch(Config-vlan10)#switchport interface ethernet 1/1/1
Switch(Config-vlan10)#exit
Switch(Config)#interface ethernet 1/1/1
Switch(config-If-Ethernet1/1/1)# ulpp flush enable mac
Switch(config-If-Ethernet1/1/1)# ulpp flush enable arp
Switch(config-If-Ethernet1/1/1)# ulpp control vlan 10
```
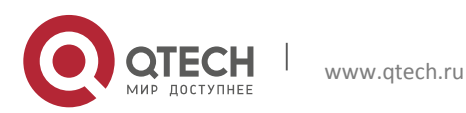

SwitchC configuration task list: Switch(Config)#vlan 10 Switch(Config-vlan10)#switchport interface ethernet 1/1/2 Switch(Config-vlan10)#exit Switch(Config)#interface ethernet 1/1/2 Switch(config-If-Ethernet1/1/2)# ulpp flush enable mac Switch(config-If-Ethernet1/1/2)# ulpp flush enable arp Switch(config-If-Ethernet1/1/2)# ulpp control vlan 10

#### <span id="page-16-0"></span>**2.3.2 Типовой пример 2**

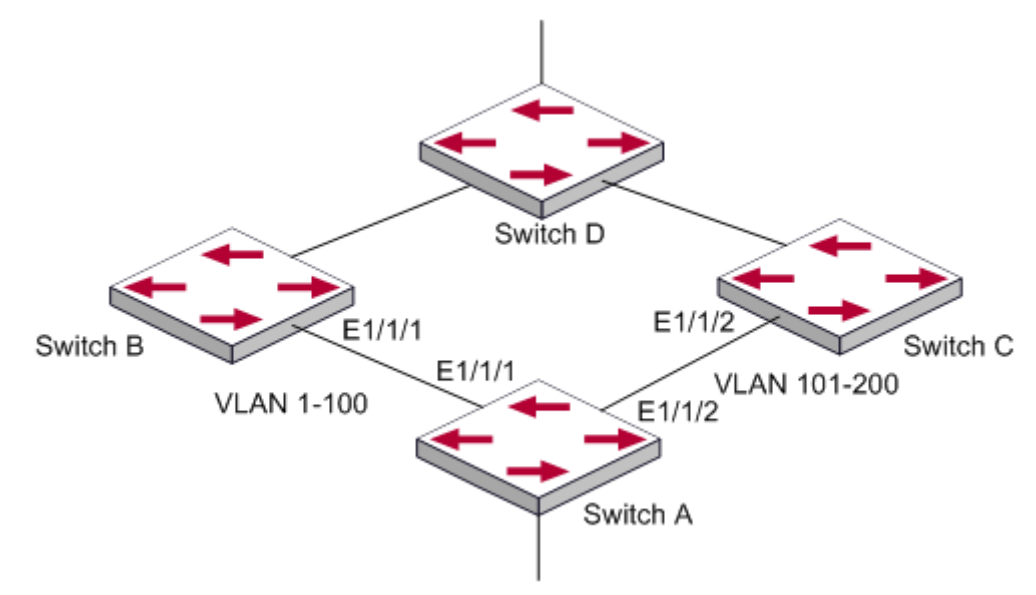

ULPP может применять балансировку нагрузки на VLAN. Как показано выше на рисунке, порт E1/1/1 является основным портов, порт 1/1/2 - дополнительный порт в группе 1, порт 1/1/2 - основной порт и порт 1/1/1 - дополнительный порт в группе 2. Сети VLAN защищены группой 1-100 и группой 101-200. В данном случае оба порта E1/1/1 и E1/1/2 имеют взаимное резервирование и находятся в режиме переадресации, а также выполняют переадресацию пакетов разных VLAN. Когда на порту E1/1/1 возникает проблема, трафик из VLAN 1-100 переадресовывается через порт E1/1/2. После восстановления порта E1/1/1 данные из VLAN 101-200 переадресовываются последовательно через порт E1/1/2, но данные из VLAN 1-100 переключаются на порт E1/1/1 для переадресации.

#### Шаги конфигурации следующие:

```
Switch(Config)#spanning-tree mst configuration
Switch(Config-Mstp-Region)#instance 1 vlan 1-100
Switch(Config-Mstp-Region)#instance 2 vlan 101-200
Switch(Config-Mstp-Region)#exit
Switch(Config)#ulpp group 1
Switch(ulpp-group-1)#protect vlan-reference-instance 1
```
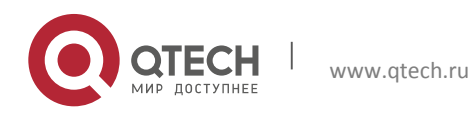

```
Switch(ulpp-group-1)#preemption mode
Switch(ulpp-group-1)#exit
Switch(Config)#ulpp group 2
Switch(ulpp-group-2)#protect vlan-reference-instance 2
Switch(ulpp-group-1)#preemption mode
Switch(ulpp-group-2)#exit
Switch(Config)#interface ethernet 1/1/1
Switch(config-If-Ethernet1/1/1)#switchport mode trunk
Switch(config-If-Ethernet1/1/1)#ulpp group 1 master
Switch(config-If-Ethernet1/1/1)#ulpp group 2 slave
Switch(config-If-Ethernet1/1/1)#exit
Switch(Config)#interface Ethernet 1/1/2
Switch(config-If-Ethernet1/1/2)#switchport mode trunk
Switch(config-If-Ethernet1/1/2)# ulpp group 1 slave
Switch(config-If-Ethernet1/1/2)# ulpp group 2 master
Switch(config-If-Ethernet1/1/2)#exit
```

```
SwitchB configuration task list:
Switch(Config)#interface ethernet 1/1/1
Switch(config-If-Ethernet1/1/1)#switchport mode trunk
Switch(config-If-Ethernet1/1/1)# ulpp flush enable mac
Switch(config-If-Ethernet1/1/1)# ulpp flush enable arp
```

```
SwitchC configuration task list:
Switch(Config)#interface ethernet 1/1/2
Switch(config-If-Ethernet1/1/2)# switchport mode trunk
Switch(config-If-Ethernet1/1/2)# ulpp flush enable mac
Switch(config-If-Ethernet1/1/2)# ulpp flush enable arp
```
### <span id="page-17-0"></span>**2.4 Поиск неисправностей ULPP**

- На данный момент разрешено использование более чем двух мульти uplink, однако есть риск возникновения петель, поэтому такую конфигурацию не рекомендуется использовать.
- При возникновении проблем широковещательного шторма или разрывов соединения в кольце используйте информационные и отладочные команды для выявления причин сбоев.

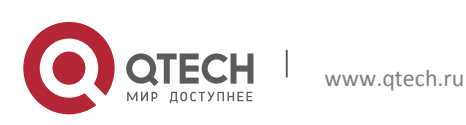

# <span id="page-18-0"></span>**3 КОНФИГУРИРОВАНИЕ ULSM**

### <span id="page-18-1"></span>**3.1 Введение в ULSM**

ULSM (Uplink State Monitor) используется для мониторинга синхронизации статуса порта. Каждая ULSM-группа состоит из uplink-портов и downlink-портов, которых может быть несколько. Также порты могут быть физическими или channel-портами, но не могут быть member-портами channel-портов, и каждый порт принадлежит одной ULSM-группе.

Uplink-порт прослушивается ULSM-группой, если все uplink-порты в группе находятся в статусе Down, или в группе нет uplink-портов, то ULSM-группе присваивается статус Down. Группа имеет статус Up до тех пор, пока uplink-порт имеет такой же статус.

Downlink-порт является контролируемым портом в ULSM-группе, статус порта зависит от статуса группы и меняется одинаково со статусом ULSM-группы.

ULSM обычно связан с протоколом ULPP для возможности определения проблем с линком с downstream-устройства на upstream-устройство и корректной обработки этих проблем. Как показано на рисунке ниже, на коммутаторе Switch A настроен ULPP, трафик пересылается через порт A1. При возникновении проблем между коммутаторами Switch B и Switch D коммутатор Switch A не может распознать проблему на восходящем линке (upstream link) и последовательно переадресовать трафик с порта A1, что вызывает потерю трафика.

Настройка ULSM на коммутаторе Switch B может решить описанные выше проблемы. Установите порт B5 как uplink-порт группы ULSM, а порт B6 – как downlink-порт. При возникновении проблем между коммутаторами Switch B и Switch D статус downlink-порта B6 и ULSM-группы Down. Далее коммутатор Switch A с настроенным ULPP будет выполнять переключение uplink для избегания потери данных.

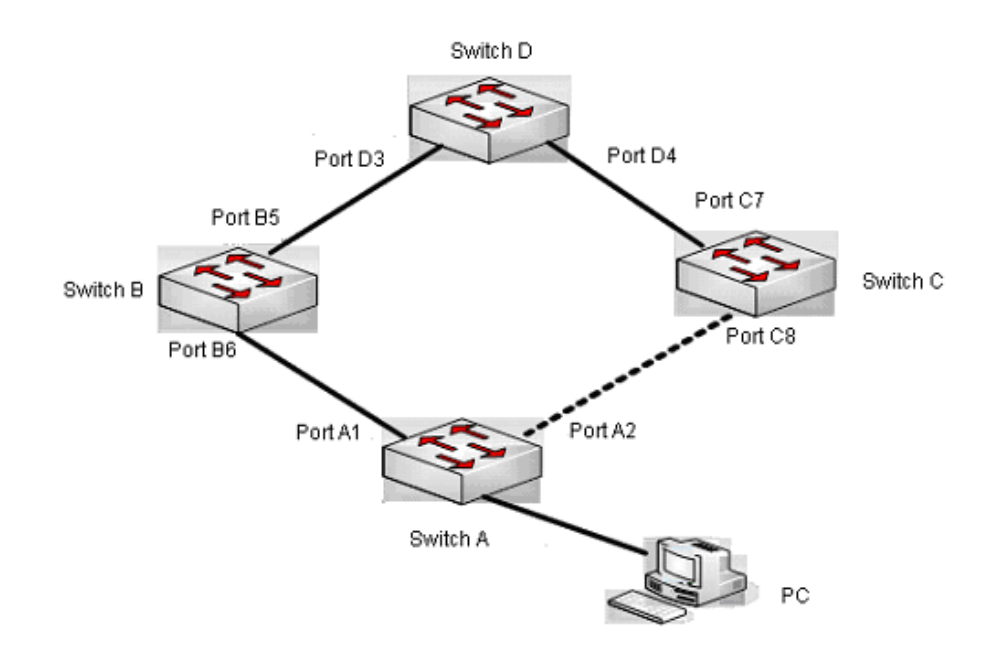

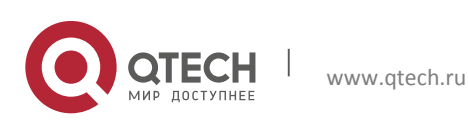

# <span id="page-19-0"></span>**3.2 Настройка ULSM**

1. Создание ULSM-группы.

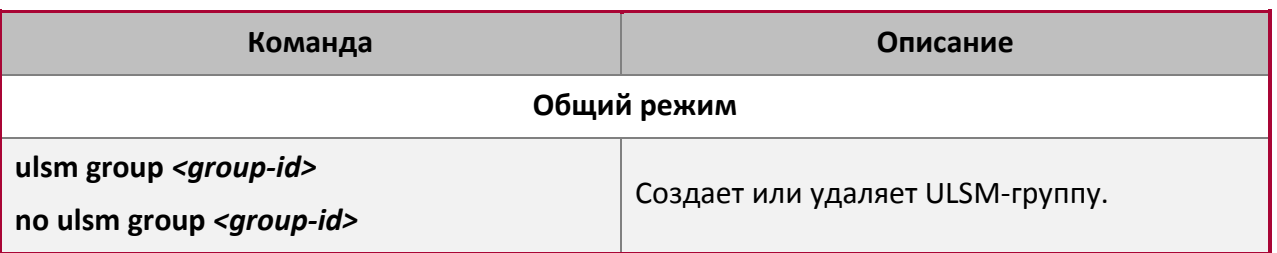

2. Настройка ULSM-группы.

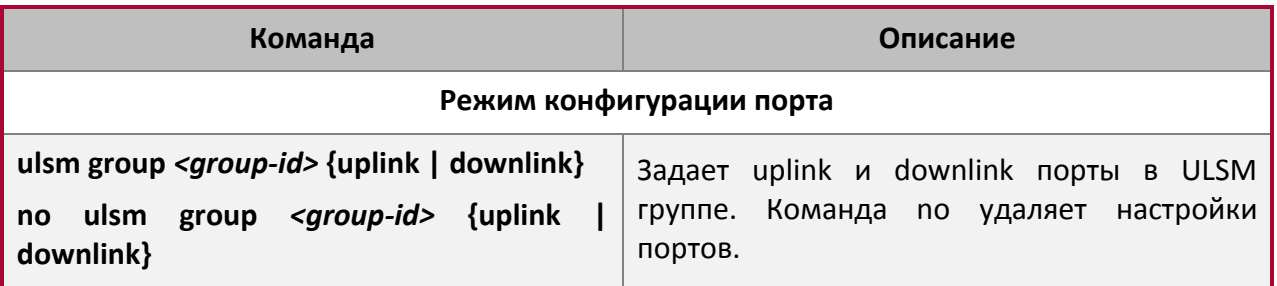

3. Информационные и отладочные команды.

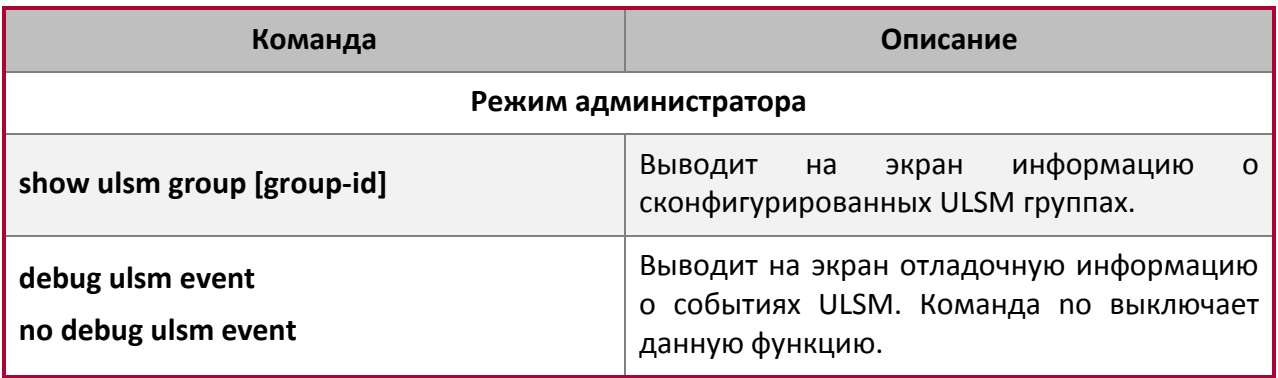

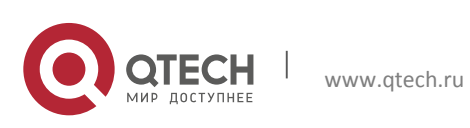

#### <span id="page-20-0"></span>**3.3 Пример использования ULSM**

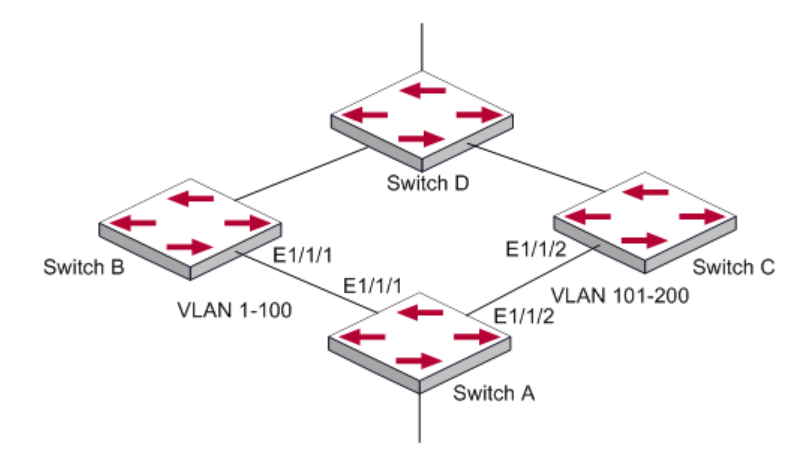

Данная топология часто применяется во время использования протоколов ULPP и ULSM. Как правило, ULSM используется совместно с протоколом ULPP, так как ULSM предназначен для мониторинга синхронизации статуса портов, и его независимое использование бессмысленно. Как показано выше на рисунке, на коммутатор Switch A настроен ULPP для переключения uplink. Коммутаторы Switch B и Switch C используют протокол ULSM для мониторинга статуса Down у uplink. Если статус у uplink Down, то ULSM закрывает downlink-порты и присваивает им статус down, чтобы ULPP-протокол на коммутаторе Switch A выполнил соответствующую операцию по переключению uplink.

#### Шаги конфигурации следующие:

```
SwitchA configuration task list:
Switch(Config)#spanning-tree mst configuration
Switch(Config-Mstp-Region)#instance 1 vlan 1
Switch(Config-Mstp-Region)#exit
Switch(Config)#ulpp group 1
Switch(ulpp-group-1)#protect vlan-reference-instance 1
Switch(ulpp-group-1)#exit
Switch(Config)#interface ethernet 1/1/1
Switch(config-If-Ethernet1/1/1)# ulpp group 1 master
Switch(config-If-Ethernet1/1/1)#exit
Switch(Config)#interface Ethernet 1/1/2
Switch(config-If-Ethernet1/1/2)# ulpp group 1 slave
Switch(config-If-Ethernet1/1/2)#exit
```

```
SwitchB configuration task list:
Switch(Config)#ulsm group 1
Switch(Config)#interface ethernet 1/1/1
Switch(config-If-Ethernet1/1/1)#ulsm group 1 downlink
```
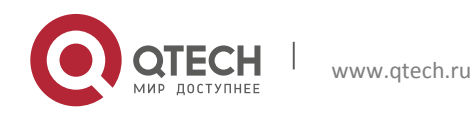

```
Switch(config-If-Ethernet1/1/1)#exit
Switch(Config)#interface ethernet 1/1/3
Switch(config-If-Ethernet1/1/3)#ulsm group 1 uplink
Switch(config-If-Ethernet1/1/3)#exit
```

```
SwitchC configuration task list:
Switch(Config)#ulsm group 1
Switch(Config)#interface ethernet 1/1/2
Switch(config-If-Ethernet1/1/2)#ulsm group 1 downlink
Switch(config-If-Ethernet1/1/2)#exit
Switch(Config)#interface ethernet 1/1/4
Switch(config-If-Ethernet1/1/4)#ulsm group 1 uplink
Switch(config-If-Ethernet1/1/4)#exit
```
# <span id="page-21-0"></span>**3.4 Поиск неисправностей ULSM**

При возникновении проблем с downlink- и uplink-портами используйте информационные и отладочные команды для выявления причин сбоев.

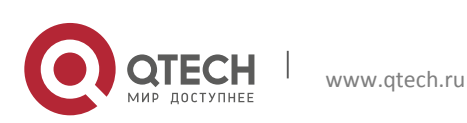